## **Gestaltungsaufbau für die Darstellung der Fahrgastinfo auf Monitoren im Fahrzeug**

Anlage 3.3

VGN / Verkehrsplanung

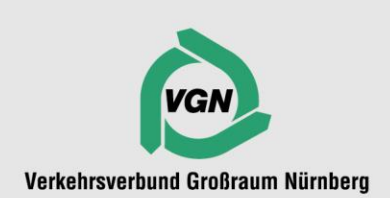

## **Erläuterung**

Der Arbeitskreis Marketing hat sich in seiner Sitzung am 14.03.2019 darauf geeinigt, die Darstellung der Kundeninformation auf Monitoren in Fahrzeugen neu und einheitlich festzulegen. Damit soll zukünftig die Darstellungsform in allen Fahrzeugen, egal ob Zug, U-Bahn, Tram, Stadt- oder Regionalbus, sukzessiv angeglichen werden.

Wie aus der unten skizzierten Darstellung (s. Abb. 1) zu erkennen ist, soll die als nächstes angefahrene Haltestelle oben auf dem Monitor erscheinen, die Zwischenziele in der Mitte (Empfehlung: Anzeige der nächsten drei oder vier Haltestellen) und die Endhaltestelle ganz unten. Sollten Umsteigemöglichkeiten auf Bus, Tram, U-Bahn, S-Bahn oder R-Bahn an einem Zwischen- oder Endziel möglich sein, kann das dazu passende Piktogramm ergänzt werden.

Umsteigebeziehungen sollen für die nächste Haltestelle angezeigt werden. Dafür gibt es die Möglichkeit, entweder nur Abbildung 2 zu verwenden oder zwei Darstellungsmöglichkeiten (s. Abb. 2 und 3), welche alternierend angezeigt werden sollen. Neben der Darstellung der Uhrzeit, wann die Umsteigemöglichkeit besteht, kann es auch "in X Minuten" heißen.

Beim Drücken der Haltewunschtaste in Bussen erscheint die Anzeige "Wagen hält" bzw. "Stop" in roter Farbe auf hellem Grund (alternativ: in heller Farbe auf rotem Hintergrund) rechts oben. Zudem müssen Liniennummer und Uhrzeit mit angegeben werden.

Sollte noch Platz vorhanden sein, können VGN-Logo und Unternehmenslogo abwechselnd angezeigt werden.

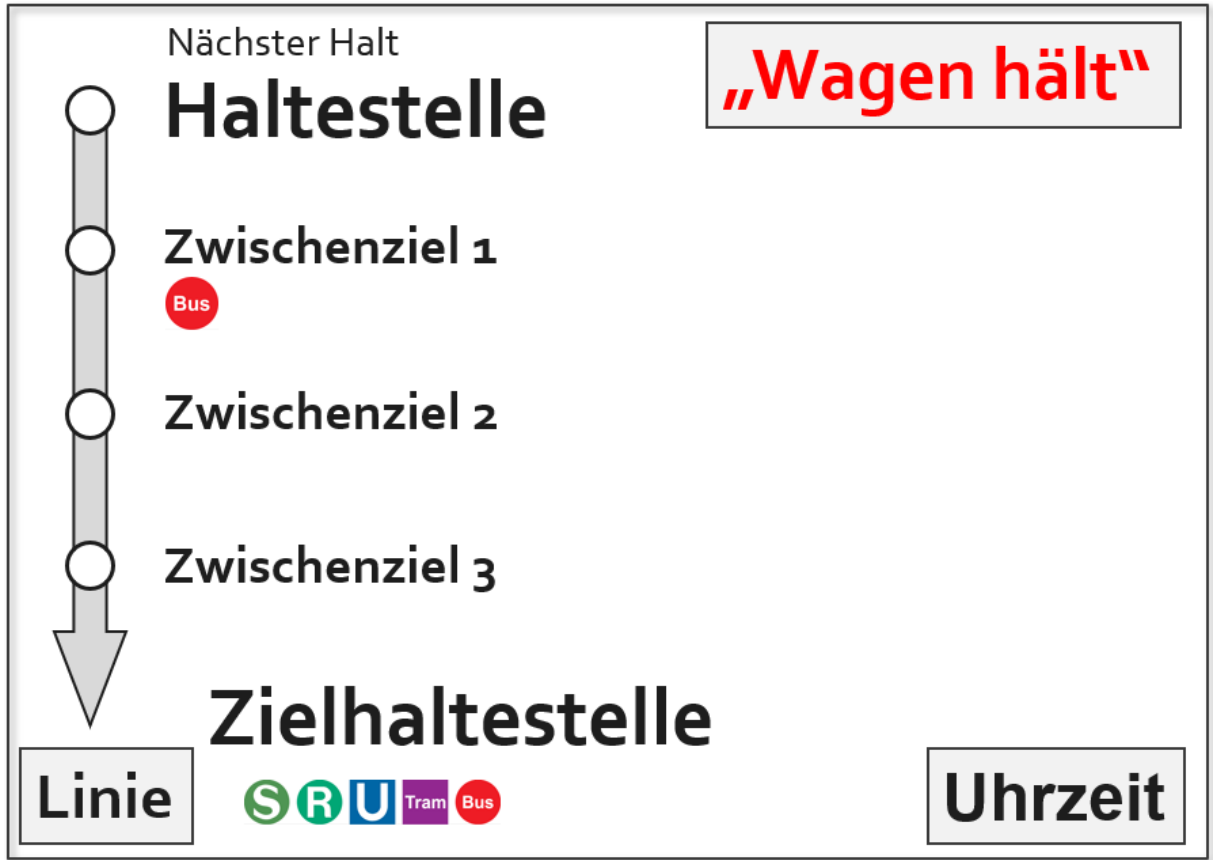

**Abbildung 1: Abfolge der nächsten Haltestelle mit Zwischenzielen und Zielhaltestelle.** Statt "Wagen hält" kann auch "Stop" angezeigt werden.

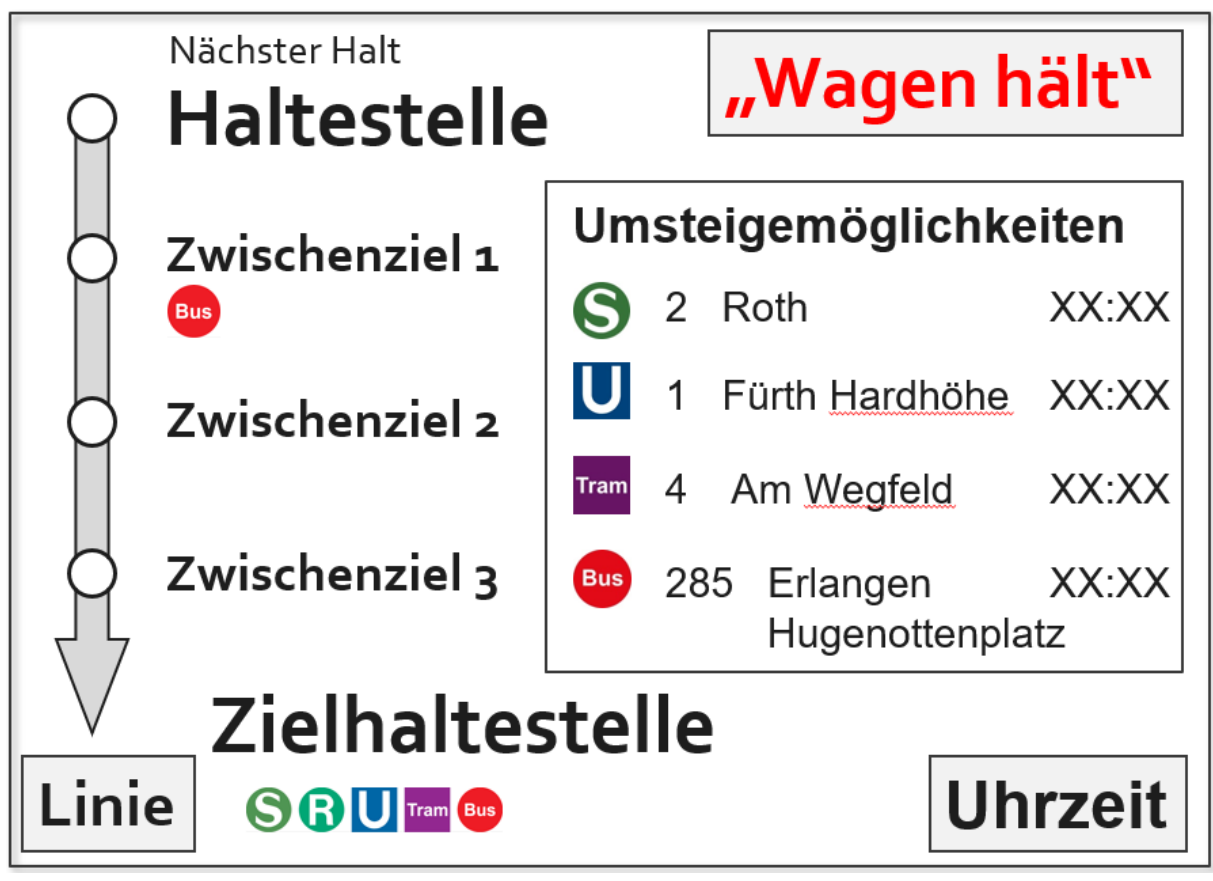

**Abbildung 2: Darstellung mit Umsteigemöglichkeiten an der nächsten Haltestelle mit Zwischenzielen.**

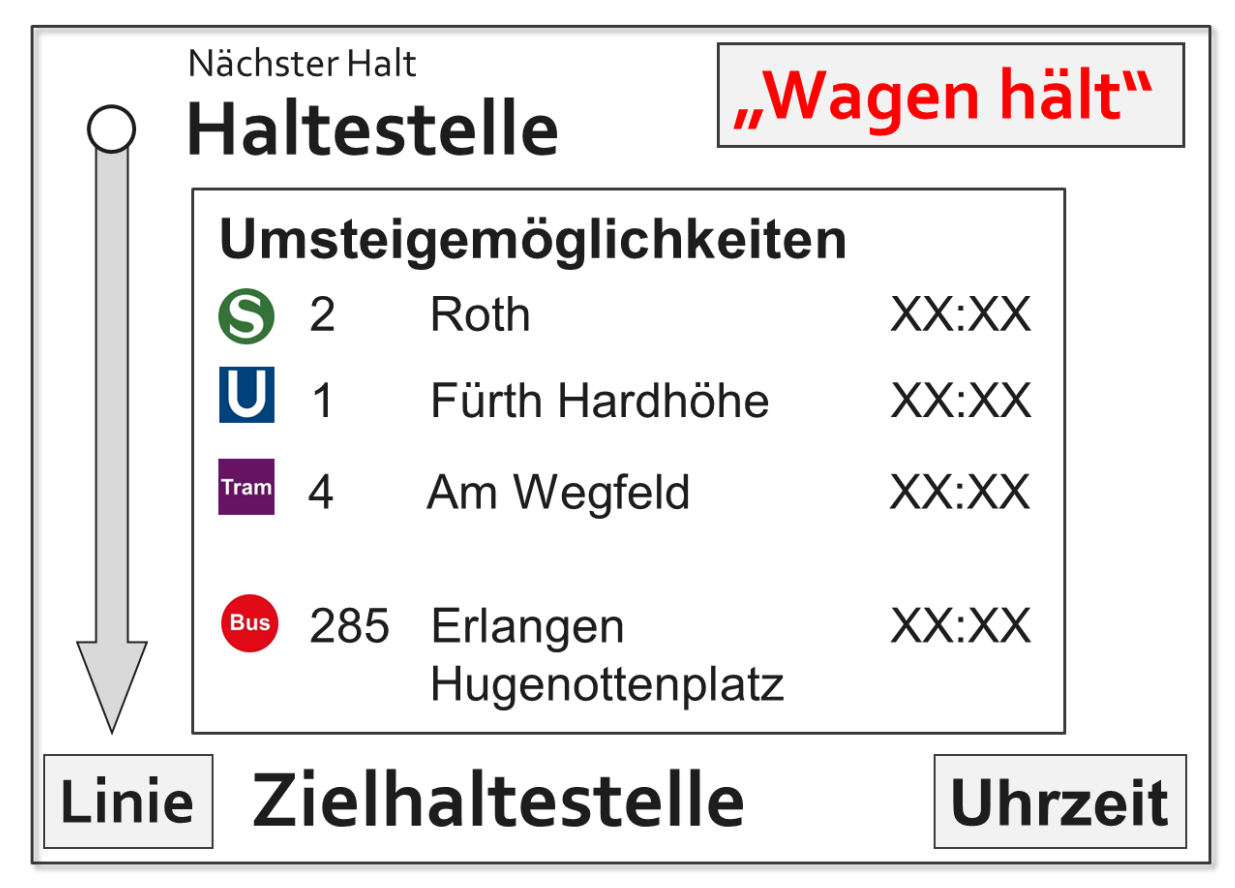

**Abbildung 3: Darstellung mit Umsteigemöglichkeiten an der nächsten Haltestelle ohne Zwischenziele. Kann alternierend mit Abbildung 2 erfolgen.**